## SSLC IT THOEORY - SURE A+ QUESTIONS AND ANSWERS www.shenischool.in

- 1. What happens to the clarity and beauty of an image when its dpi increases?
  - 1. <u>increases</u> 2.decreases 3.becomes dim 4.nothing happens
- 2.Ammu drew a picture in inkscape.It was incomplete and she wanted to edit that in the same software. Which one of the following formats would she select to save the picture for further editing?
  - 1. png 2. xcf 3.jpg <u>4. svg</u>
- 3.The softwares used to construct vector images are given below . Which one the following is not an open source software?
  - 1. Open Office Draw 2.Dia <u>3.Adobe Illustrator</u> 4.Inkscape
- 4. Which one of the following methods is used to prepare a canvas of pixel size 700x200 in Inkscape software?
  - 1.file  $\rightarrow$  document metadata **2.file**  $\rightarrow$  **document properties** 3.layer  $\rightarrow$  add layer 4.layer  $\rightarrow$  duplicate
- 5. Find out the tool used to change the shape of a polygon drawn in Inkscape software.
  - 1.Gradient 2.Circle 3.Zoom in or out 4.Edit path by nodes
- 6. Which one of the given options is used by Anoop to give colour to the picture of amoeba drawn by himself in Inkscape software?
- 1.Edit → Duplicate Edit → Clone Object → Fill and Stroke Object → Object Properties
- 7. Which one of the given options is used by Anitha to take the copy of a petal drawn in Inkscape software?
  - 1.Path → Union 2.Edit → duplicate 3.Path → difference 4.Edit → Select all
- 8. Which one of the following tools is used by Salim to give a title 'Amoeba' just above the picture drawn in Inkscape software?
  - 1.Select and transform tool **2.Text tool** 3.Edit path by nodes 4.Create rectangles and squares
- 9. Find out the suitable tool to draw a circle in Inkscape software.
  - 1.Gradient tool 2.*Create circle tool* 3.Edit path by node tool 4.Text tool
- 10.Raju drew a picture in Inkscape and saved with the file name flower. What is the full file name of the picture?
  - 1.flower. xcf 2.flower. jpg 3.flower. svg 4.flower. gif
- 11.In Inkscape software it is possible to enlarge pictures without losing clarity. What may be the reason for this?
- 1.It is because the picture is divided into numerous squares. **2.It is because the picture is recorded as mathematical equations.**3.It is because the picture is considered as group of pixels. 4.It is because the pixels in the picture are not coloured.
- 12. Identify the tool used to edit the nodes of the object in inkscape software.

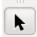

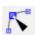

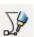

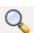

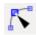

13.The name of the picture drawn by Remesh in Inkscape software is rose.svg .What is the expansion of svg ?

1. Scalable Velocity Graphics 2. Scalar Volume Graphics 3. Scalable Vector Graphics

14. Which one of the following steps is used by Arathy to change the colour of the boarders (strokes) of a rectangle drawn in Inkscape software?

- **1.** *Object* → *fill and stroke* → *stroke paint* 2. Object → fill and stroke → stroke style
  - 3. Object  $\rightarrow$  object properties  $\rightarrow$  stroke pain 4. Object  $\rightarrow$  object properties  $\rightarrow$  stroke style

15. Which one of the following files can be prepared using Inkscape software?

 $1. Audio \ Files \qquad \underline{\textit{Vector Files}} \qquad \text{sound Files} \\ 16. Sunitha \ drew \ a \ triangle \ and \ a \ circle \ in \ inkscape \ software \ and \ kept \ them \ as \ shown \ in \ figure \ A \ .$  Which one of \ the following tools is used to make it as in figure B?

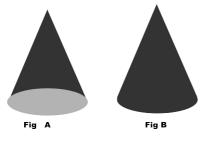

1.Object → Group 2.Object → Raise 3.Path → Difference **4. Path** → **union** 

17.Which one of the following tools is used to take the copy of an object drawn in Inkscape? 1.Path  $\rightarrow$  Union 2.Edit  $\rightarrow$  duplicate 3.Path  $\rightarrow$  difference 4.Edit  $\rightarrow$  Select all

18. Select a software that is used for graphic designing.

1. QGIS 2.Openoffice Calc <u>3..Inkscape</u> 4..Sunclock

19.Two circles which are drawn in inkscape are given below. Find out the gradient that is used to change the colour of first circle just like that of the second .

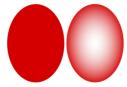

1.Linear gradient 2.Radial gradient 3.Pattern gradient 4.Fill gradient

20.In inkscape software if we keep one object over the other and click on the Difference tool in the Path menu after selecting the two objects together what would be the output?

- 1.the area which is common to the two objects will be deleted.
- 2.the object on the top will be deleted.

- 3. the two objects will become one object. 4.nothing will happen.
- 21. Which one of the following techniques can be used in spread sheet to tabulate the data collected for a project?
  - 1. Look up **2.**Data form 3.Mail merge 4.Database range
- 22. Which one of the following facilities is not there in Open office data base?

1.Tables <u>2.Gallery</u> 3.Queries 4.Forms

- 23.Find out a Data Base management System software from the following softwares.
  - 1.OpenOffice.org Draw 2.OpenOffice.org Word processor

3.OpenOffice.org Database 4.OpenOffice.org Presentation

- 24. Which one of the following techniques is used to tabulate the data in Open office spread sheet?

  1. Merge cells

  2. Mail merge

  3. Data form

  4. Data base
- 25. Which one of the following functions can be used to classify the students as SELECTED and NOT SELECTED based on a given height from the data collected in connection with the health survey?

1.ROUND 2. IF 3.COUNTIF 4.COUNT

26.A screen shot of an application software is given below. Identify the software.

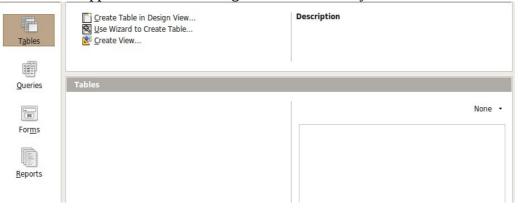

- 1.OpenOffice Spread sheet 2.OpenOffice Word processor 3.OpenOffice Database 4.OpenOffice Presentation
- 27. Which one of the following application software has the mail merge option in it?

  1. Spread sheet 

  2. Word processor 

  3. Database 

  4. Presentation
- 28. How is unique and mandatory data in data base is known?

null data secondary key *primary key* data source

29. Which one of the following techniques is used to add the tabulated information in Spread sheet to a template file in Open office writer?

Data Form *Mail Merge* Sorting Filtering

30.The students' grades and average marks obtained in annual examination are prepared in Spread sheet . Which one of the following functions can be used to classify the students as below average, average, above average and excellent?

Data form Mail merge **Look up** Chart

31. When details of students of a class is tabulated two students with same admission number is found. To avoid this error which one of the following facilities can be used in OpenOffice.org Database?

Give Field Name. Prepare Table . <u>Define Primary Key.</u> Prepare Forms

32. The peculiarity of the data defined as Primary Key in Data base is

can not be repeated and avoided can not be repeated and can be avoided can be repeated and avoided can be repeated and avoided

33. Which one of the following format is used to save the file prepared in Open Office.org Database?

ods <u>odb</u> odt odp

34. Which is the suitable function in Spreadsheet that can be used to classify the students of a school as Under weight, Normal weight, Over Weight and Obesity based on their BMI?

FALSE ADD SUM **LOOKUP** 

35. Which one of the following techniques not in Open office data base?

Forms Reports <u>Objects</u> Tables

36.The common name given to the softwares that help to use the data base safely is DBMS. What is the expanded form of DBMS?

Demo Base Managing System Data Basic Monitoring System Direct Basic managing System Data Base Management System

37. Which one of the following Software is suitable to prepare Database using DataForm?

OpenOffice.org Word Processor

**OpenOffice.org Spreadsheet** 

OpenOffice.org Impress

OpenOffice.org Draw

38.Grade of the students based on their score is preparing in open office spreadsheet. In which field of LOOKUP Function wizard will you add the name given at the time of defining range?

Search Criterion <u>Search Vector</u>

Result Vector Result Criterion

39. The details related to OpenOffice Database are given below. Identify the wrong statement.

Data base is a collection of data.

In a Data base there are one or more than one tables .

#### The files included in Database are called Templates.

We can not directly communicate with Data base files.

40. What does the 'Search Criterion' in LOOKUP function represent?

#### the data on which the classification is based.

total number data included in the table.

the name of the Spread sheet file when it is saved.

total numbers of titles in the table.

41. Opening www.wikimapia.org Naveen marked his house. Find out the step to do it?

categories → House map type → House

**Edit map**  $\rightarrow$  **Add place** Edit map  $\rightarrow$  Layers

42. Which of the following steps helps to add a new layer in QGIS Map?

Layer --> New --> New Shapefile Layer File --> New Project File -->New Print Composer File -->New Print Composer 43. Name the suitable website to observe your locality? www.wikimapia.org www.wikipedia.org www.schoolwiki.in www.kerala.gov.in 44. Name an open source software which helps to prepare resource maps most suitable in each stage of local level planning. \_www.wikimapia.org www.wikipedia.org www.schoolwiki.in www.kerala.gov.in 45.Buffer tool helps to create a particular zone with respect to a Geographic information extending to a particular distance in QGIS software. Which menu includes the Buffer tool? Vector File Edit Laver 46. Wikimapia is a Wall map satellite map QGIS map globe 47.Q GIS is a software used to prepare maps. What is the expanded form of QGIS? Quantum Geographical Information System Quantum Geographical Implementation System Quantum Geological Information System Quantum Geographical Implementation Software 48. Which one of the following is not a layer type in QGIS Software? Point Circle Line Polygon. 49. Select the technique for collecting information about the houses that are included in the QGIS map? Toggle editing <u>Identify features</u> Capture point Label box 50. Which technique in QGIS software is used to prepare a map including particular layers in a particular format? Toggle editing Georeferencing New Print Composer Buffer(s) 51. What is the step to hide a layer temporarily in OGIS map? Check the box near the layer in the Layers panel Uncheck the box near the layer in the Layers panel Select the check box near the layer in the Layers panel and delete it. Delete the project 52. Name the layer type suitable for marking the boundaries of a place in a map in QGIS software? Polygon line point circle 53. The map of your ward is being prepared using QGIS software. Name the suitable layer type for the layer to mark rivers? Line Polygon point circle 54. Which of the following maps allow you to mark your house, school etc. wikimapia Marble sun clock xrmap

56. The map of your school locality is being prepared using QGIS software. Name the suitable tool

55. Which layer type is suitable for marking roads in the map prepared in QGIS Software?

*Line* Point Circle

Polygon

| to mark the boundaries of the place in the layer? <u>Toggle editing</u> New Print Composer Zoom Mode Buffer(s)                                                                                                    |
|----------------------------------------------------------------------------------------------------|
| 57.Which technique is used to prepare a map in QGIS with particular layers only?  Toggle Editing New Print Composer Measuring Tool Map View                                                                                                    |
| 58.Select the step which help you to mark title, scale, direction, legend etc. in a QGIS map?                                                                                                    |
| 59.Name the given tool in QGIS Software?                                                                                                    |
|                                                                                                    |
| <u>Capture Point</u> Capture Line Capture Polygon None                                                                                                    |
| 60.While preparing a map in QGIS software which activity is used to scale up the map with reference to the landmarks of the place?  Buffering Legend <u>Geo-referencing</u> QGIS 61.Which software can be used to prepare python codes?  WxGlade Sunclock Inkscape GeoGebra |
| 62.The following is a python programme created by Shan. What may be the out put of the programme? x=1                                                                                                    |
| <b>y</b> =2                                                                                                    |
| print 'x'+'y'                                                                                                    |
| 12 3 <u>xy</u> x+y                                                                                                    |
| 63. What may be the out put of the following python programme?                                                                                                    |
| 3. s="Welcome" 4. n=len(s) print n                                                                                                    |
| 6 <u>Z</u> n s                                                                                                    |
| 64. What may be the out put of the following python programme?                                                                                                    |
| a=range(10,1,-2) print a What will be the output of this python program?                                                                                                    |
| 12 -4 -6 -8 -10<br>2. 10 8 6 4 2 0                                                                                                    |

3. 4. -10 -8 -6 -4 -2

65. Which is the correct python code to store numbers 1 to 10 in the variable a? a=range(10) a=range(1,10)\_\_\_a=range(1,11) a=range(11) 66.In which group does the software WxGlade belong to? Graphic Text editor Web browser Python code generator 67.Raju has prepared a python programme as follows. What will be its out put? p= "MY INDIA" n=len(p)print n 6 7 8 10 68. What is the command used to include the turtle graphics in a Python program? **from turtle import\*** show turtle() turtle import\* insert turtle 69. What is the use of the command e='7' in python program? To assign the number 7 in the variable 'e'. To assign the number 7 as a letter in the variable 'e'. To assign 7 letters in the variable 'e'. None of these. 70. What is the command for printing the first letter in the string a= 'hello' in a python program? print a[1] **print a[0]** print a[2] print a[h] 71. What is the function used to change the numbers given through text boxes to numeric data in python program? num value string int 72. Which is the correct python command for storing the even numbers from 2 to 20 in the variable 'a' . a= range (21,2,2) a= range (2,20,2) *a= range (2,21,2)* a = range (20,2,2)73. Which of the following statement is correct about functions in Python language. Use 'print' command to return to the main program. Use 'sum' command for preparing function. Use 'def' command for preparing function. Use 'run' command for returning to the main program. 74. Select python file from the following. calculator.svg calculator.odt calculator.png calculator.py 75. What may be the out put of the following python programme? a='+' print 5\*a 1. +++++ 2. 55555 3 .aaaaa 4. 5a5a5a5a5a

| 76.A python program prepared by Lovely is given below. What is the output of the program? I T O $\underline{\textbf{\textit{L}}}$                                                                                                    |
|----------------------------------------------------------------------------------------------------|
| 77. The following are pictures of some tools in wxGlade software. Find 'Add a TextCtrl tool' from the group?  OK  OK  A                                                                                                    |
| Ans:  78. Biju wants to assign his name as the value of the variable 'a' in a python program . Select the correct command for that.  a=input                                                                                                    |
| 79. You know that 'for' is used to run commands which are to be repeated in python programming language. Find another command which is used for the same purpose.  Next when while If                                                                                                    |
| 80.Select the command to assign ones' name in the variable n in Python program?  n=input("enter your name")  n=raw-input("enter your name")  n=raw input("enter your name")                                                                                                    |
| 81.Which of the following is the file system used in Gnu/Linux ? <u>ext 3</u> FAT 32 NTFS HPFS                                                                                                    |
| 82.Take the odd one out  TV Tuner card Internal modem Sound card <u>Memory card</u> 83.Which of the following is an input device?  DLP projector <u>Mouse</u> Printer Speaker                                                                                                    |
| 84.Name the cable used to connect the LCD projector to CPU ? RJ45 P/S2 cable <u>VGA cable</u> USB                                                                                                    |
| 85.Which of the following is not in the partition of Linux operating system?  root <u>trash</u> home swap  86.If the size of the file opened is more than the storage capacity of RAM, it is moved to another temporary file system in the hard disk itself. Name that file system.  root home <u>swap</u> trash |
| 87.Which hardware component is known by the names DDR 1, DDR 2, SDR ? processor <u>RAM</u> Hard Disk various types of keyboards 88.Which keyboard layout is commonly used? <u>QWERTY</u> DVORAK COLEMAK PYKXB                                                                                                    |

89. The software used to get information about CPU is?

Sysinfo Quantum GIS Inkscape Stellarium

90.All the components of computer is connected to

<u>Motherboard</u> Monitor Hard disk BIOS

91.Random Access Memory (RAM) is connected to Mother board through ports hub BIOS *Slots* 

92. The storage device in the computer is

**Hard disk** BIOS Battery Slots Hub

93.Operating system, Application softwares, files etc. of computer are stored in *Hard disk* BIOS Battery Slots Hub

94. The programme files of Linx operating system are stored in

<u>root</u> home swap BIOS

95.The partition created in Linux operating system to store information temporarily is root home *swap* BIOS

96.The process by which Operating system is moved to Ram from Hard disk is known as formatting *booting* Installation Partitioning

97. Which of the following process tests whether all the units are functioning properly when the system is switched on?

HOST **POST** SET UP BIOS

98. What you mean by Formating?

- 1. The process by which the drive is divided into blocks and given address
- 2. The process by which the files stored in the disk is completely deleted.
- 3. The process by which the empty disk is filled with data
- 4. The process by which files are written in a disk

99. The device which provide data stored in Hard Disk or CD to Processor is

Flash drive VGA BIOS **RAM** 

100. Name the process by which a file is changed into another format other than its default one.

Save <u>Export</u> Import Delete

101.Identify the method to increase the speed of the animation in Tupi 2D from the given options?

Reduce the size of the picture *Increase the number of FPS* 

Reduce the number of FPS Click the Forward button in the player window

102. What does 'FPS' in animation software represent?

Frames Per Scene Frames Per Speed
Frames Per Stage Frames Per Second

103. Which of the given software is not a 2D animation software?

Ktoon Tupi: 2D Magic <u>Inkscape</u> Synfigstudio

104. Identify the canvas in which the pictures to be animated are included in Tupi 2D ?

Background Mode File Mode Frames Mode Foreground Mode

105. What is the tool used in Tupi 2D Magic to show the frames before and after the selected one?

Insert Bitmap Scenes Manager Background Mode *Onion Skin* 

106. Ammu has prepared an image in jpg format. How can it be included in Tupi 2D Magic?

<u>Insert</u>  $\rightarrow$  <u>Bitmap</u>  $\rightarrow$  <u>select the picture</u> Insert  $\rightarrow$  Picture  $\rightarrow$  select the picture

Edit  $\rightarrow$  Bitmap  $\rightarrow$  select the picture Edit  $\rightarrow$  Picture  $\rightarrow$  select the picture

107. Identify the step to save a scene created in Tupi 2D Magic as video.

File  $\rightarrow$  Save as File  $\rightarrow$  Save project

 $\underline{File} \rightarrow \underline{Export\ project}$  File  $\rightarrow$  Import project

108. Akshay has drawn a circle in Tupi 2D Magic. Identify the most suitable tool to fill colour inside the circle?

Selection tool Pencil tool Ellipse tool *Internal fill* 

109.Identify this tool in Tupi: 2D Magic

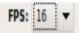

The tool used to count the number of frames when frames are copied.

The tool used to increase or decrease the number of objects in a movie.

The tool used to arrange the dpi while zooming the pictures.

The tool used to set the number of frames to be displayed in a second.

110.Identify the file created in Tupi 2D Magic software from the given options.

butterfly.pdf <u>butterfly.tup</u> butterfly.xcf butterfly.svg

111.Identify the open 3D animation software from the given options.

Quantum GIS Kalzium Stellarium <u>Blender</u>

112.Identify the given tool box in Tupi animation software.

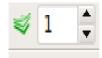

colour pallete layer box **Onion skin box** Draw

113. What is the step to copy a frame in Tupi?

<u>Select the frame</u>  $\rightarrow$  <u>Right click</u>  $\rightarrow$  <u>Copy frame</u> Select the frame  $\rightarrow$  Copy frame Select the picture  $\rightarrow$  Right click  $\rightarrow$  Copy frame Select the picture  $\rightarrow$  Copy frame

114. How can the svg files be included in Tupi?

Open  $\rightarrow$  SVG file Edit  $\rightarrow$  Picture Edit  $\rightarrow$  Image Insert  $\rightarrow$  SVG File

115. Who invented the animation technology?

Albert Einstein **Thomas Alwa Edison** 

Madam Curi Michel Farade

116.A Tupi project file named 'Ants' is exported as a video file. Identify the extension of the exported file.

png *avi* tup svg

117. Which tool can be used to change the position of a picture in Tupi?

Layer selection <u>Object selection</u> Frame selection Colour selection 118.It is required to change the thickness of lines while using pencil tool in Tupi. Which option is used to change the thickness pencil tool?

Color palette **Pen properties** Onion skin Layer Pallete

119. What is the short key used to control the speed while moving the nodes of a picture in Tupi? Alt Win Tab *Ctrl* 

120. The FPS of the animation created by Jimmi is 12 and it has 240 frames. How long this video will play?

12 minute **20 second** 10 second 24 second

121. Which of the following is the icon of N M Applet Network Monitor Applet) in desktop panel?

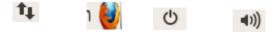

ans 1

122. Which of the following helps to identify each computer in a network?

Administrator Gateway Address User Name *IP Address* 

123.The number 192.168.1.12 indicates?

It is a product serial No of a computer in a network

It is the IPAddress of a computer in a network

It is a user name of a computer in a network

It is the name of a network

124. Which of the following technique will help to view the image file stored in a net worked computer using another computer in the same network?

**Remote Desktop Viewer** Sysinfo gtk-recordMy Desktop gnome desktop

125.Name the device

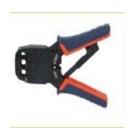

<u>Crimping Tool</u> Compressing Tool Adaptor RJ 45

126. There are some common laws to be followed by every system in a network. They are known as....

Internet security cyber security <u>Internet Protocol</u> copy right

127. The shown image is the adaptor used to connect UTP cables to system. Name it.

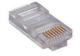

Hub Modem Ethernet card <u>**RJ 45**</u>

128.The expanded form of LAN

Looped Area Network

Local Array Network

Local Array Network

129. When we set Static IP Address using IPV4 settings, Which of the following should be selected as the Network connection method?

DHCP Link-Local only **Manual** Shared to other computer

130.Name the given hardware component.

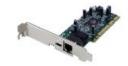

Hub Modem *Network Interface card* RJ 45

131. Take the odd one out.

UTP Cable Hub/Switch <u>UPS</u> RJ45 Adaptor

132. Name the temporary IP address given to a system when it joins to a network .

**DHCP** VNC FTP SSH

133.The IP Address of a system is 192.168.1.12 . The number in the fourth block indicates <u>System number</u> Network number Serial number pin number

134. What is the use of a Hub in a network?

Assign IP Address to system

Connect system to power switch

Connect modem to Motherboard

135. Which Service Type should be selected from the Connect to Server window to share the files in a local network?

a) <u>SSH</u> b) FTP (with login) c) Public FTP d) WebDav (HTTP)

136. How many cables are found in a UTP cable used for computer networking?

14 12 9 <u>8</u>

137. Which of the following options available in Edit Connection helps to set permanent IP Address for computers ?

DHCP settings 802.1x security <u>IPV4 settings</u> IP settings

138. Which of the following coloured wires is absent in a UTP cable?

<u>black</u> orange blue green

139. Name the device.

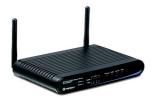

| <u>Modem</u> Hub Ram Hard disk                                                                                                    |
|----------------------------------------------------------------------------------------------------|
| 140.The data coming through the network cable is connected to mother board directly through  Hub <u>Network interface card</u> Memory card power controller I C chips                                                                                                    |
| 141.Alena has prepared a web page in which the name of the school moves from one side of the page to the other. What would be the html tag she used for the purpose ? <marq> <move> <marquee> <animation></animation></marquee></move></marq>                                                                                                  |
| 142. Jithin has included the name of his school in the web page created in KompoZer software. Identify the tool he should use to increase the size of the text?                                                                                                    |
| B A I A                                                                                                    |
| ans :2                                                                                                    |
| 143.What html tag should Megha use to include a new line in her web page preparing in a text editor ? $$< b> < i>  $ $$                                                                                                    |
| 144.Select the html tag which can be used to include the video dance.flv kept in the folder videos in a web page. <video src="videos/dance.flv"> <movie src="videos/dance.flv"> <movie src="videos/dance.flv"> <mbed src="videos/dance.flv"> <image src="videos/dance.flv"/> <image src="videos/dance.flv"/> </mbed></movie> </movie> </video> |

150. Vimal has copied his web page and the related folders to another computer in the school lab.

<img src="Kerala.jpg">
<include src="Kerala.jpg">
<include src="Kerala.jpg">
<include src="Kerala.jpg">

</pr

But when he opened the page the pictures in the web page are not visible. On examining the tags it is found that the problem is due to the path given in the tag. Select the correct kind of path from the given options to solve the issue ?

Absolute path Special path Relative path Actual path

151.A web page is created in a computer in the networked school lab . In which folder in the file system one should paste this page in order to make it available in all the computers in the network .

etc/www local/www usr/www <u>var/www</u>

152.Identify the tab in which the html tags are available in KompoZer?

**Source** Layout Html Script

153. Sabu has to include the song onam.mp3 in his web page. Select html tag he has to use for the purpose from the given options.

<<u>cembed src="onam.mp3"></u> <sound src="onam.mp3"> <include src="onam.mp3"> <play src="onam.mp3">

154.Megha and Tintu have created their web pages in one computer and copied to another. When opened the pictures in the web page of Megha are not seen but the pictures in the web page of Tintu are visible. What may be the reason for this?

Both of them have given Relative path to the pictures inserted

Both of them have given Absolute path to the pictures inserted

Megha has given Relative path and Tintu has given Absolute path to the pictures inserted

<u>Megha has given Absolute path and Tintu has given Relative path to the pictures</u> inserted

155.The school IT Club members has created a web page in the school web site in association with onam celebrations. What html tag should they use to hyper link this page to the home page of their site.

<a href>

153. Name the method to link a file to a web page by giving the name of the file and folder completely from the file system?

Relative Path Real Path Absolute Path File System Path

154.Identify the format in which the page prepared in KompoZer software is saved.

Png zip tar **html** 

155. What is the use of the html tag <h1>

To separate paragraph
To underline the letters
To prepare headings

156.A table is created in a web page prepared in KompoZer. The value of the Border option is assigned as zero in Table properties. Select the correct output from the given options when this page is opened in a web browser .

The border of the table will be coloured The content of the table will disappear

157. What is use of the given tool in KompoZer software?

to edit pictures to change the background colour

**to give hyper link** to save the file

158. Which is the odd one?

KStars Stellarium Celestia Ktechlab

159. Software used for constructing and analyzing electronic circuits is...

KStars <u>Ktechlab</u> KTouch Kig

160. Anju is searching for the constellation Virgo in Stellarium Software. Which is the correct steps to view it?

#### Type Virgo in the search window of the tool bar and search.

Type Virgo in the location window of the tool bar and search.

Type Virgo in the configuration window of the tool bar and search.

Type Virgo in the sky &viewing window of the tool bar and search.

161. Which among the following software helps us in the study of constellations?

**Stellarium** Rasmol Kig Ktechlab

162.Identify this tool in the component tab of Ktechlab

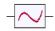

Voltage Signal Current Signal SPST Switch <u>Voltage probe</u>

163.Ktechlab software is related to?

Picture Sound <u>Circuit</u> e-mail

164.Kottayam is selected as the observation point to observe eclipse in Stellarium software . Which tool should be clicked to set this place?

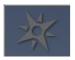

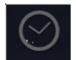

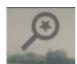

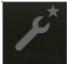

Ans: 1

165.The software Stellarium is used to

prepare maps observe sky phenomena prepare websites prepare electronic circuits.

166.Jinu constructed a circuit inserting battery, bulb,diode in Ktechlab. From which tab he might have selected these components?

Item Editor <u>Component</u> Symbol Viewer Context help

167.A circuit constructed in Ktech lab was saved with the name simple circuit. Which among the following may be that file?

simple circuit simple circuit.cct simple circuit.cit simple circuit.cit

158. Take the odd one out.

Stellarium Kstar *Geogebra* Celestia

159. The tool in Stellarium to display the trajectory of Earth is?

Constellation tool *Ecliptic line* Date tool Atmosphere tool

160. Which is the default file format of GeoGebra?

html *gab* jar xcf

161. Name the suitable application software to open the file Diode.circuit .

K- stars **Ktechlab** K toon stallerium

162. Which among the following is not a simulation software?

Kstar Stellarium Celestia <u>Geogebra</u>

163.To connect two components when electronic circuits are constructed in Ktech lab

Take cable from component tab and connect

#### Drag and connect the leads of the components

Connect components using line tool.

Connect components using arrow tool.

164. Which tool in Stellarium should be used to display stars during day time?

Ground Nebula <u>Atmosphere</u> Ocular view

165. Anupriya is constructing a circuit in Ktech lab . What is the step to take out an unwanted component from the circuit?

#### select the component and press Delete key

Right click the component and press Delete key

Right click the component and click Remove option.

Inserted component can not be deleted.

166. What is the step to display the sky of a particular time of a particular day in Stallerium software?

Select the location tool and give the necessary instructions.

Select the Sky Viewing tool and give the necessary instructions .

#### Set date and time in the Date/Time window in the tool bar

Give necessary details in the Search window.

167. The software Ktechlab is used to

Prepare molecular structure.

edit videos.

#### construct new electronic circuits and experiment with them.

observe celestial phenomena.

138. The software that helps to learn more about circuits and their operations without using real electronic circuits is ....

Stellarium Drupal Geogebra <u>Ktech lab</u>

#### VERY SHORT ANSWER TYPE QUESTIONS

1. Find out the steps involved in drawing a sphere in inkscape.

a).Draw a circle with the help of the circle tool

b)Click 'Object → Group'.

c)Select 'Radial Gradient" from Gradient tool and set colour suitably.

d)Click 'Object → Union'.

Ans: a,c

2.A rectangle is drawn by Sheena using inkscape software. Find out the changes that can be done with fill and stroke technique in this.

a)To change the size of the circle. b)To colour the circle. c)To increase the width of Stroke. d)To change the background of the page. Ans b, c

3.A picture drawn in inkscape is given below. Find out the fill and stroke of it.

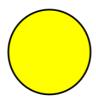

- a) The black Circular outer line is called 'stroke'
- b) The yellow coloured portion is called 'stroke'
- c) The yellow coloured portion is called 'fill'
- d) The black Circular outer line is called 'fill' opt a.c
- 4. Identify the steps to bring the name of the school in the path of the semicircle as shown in the picture from the given options.
  - a) Select the text and then copy it.
  - b)Click the semicircle and paste there.
  - c)Select the semi-circle and the text together.
  - d)Select the option 'Text --> put on path'. opt c,d
- 5. Which among the following tools are there in Inkscape?
  - a) smudge Tool b) Edit path by nodes c) Create Circle Tool d) Healing tool Ans: b.c
- 6. Find out two steps to change the stroke colour of a picture in inkscape from the given list.
  - a. Object ....> Fill and stroke b. Object---> Transform
    - c. Select Fill from the Fill and Stroke window and select a colour
- d. Select Stroke from the Fill and Stroke window and select the colour. Ans: a.d 7. Select two tools to draw a polygon in inkscape.
- a)Draw the Polygon With Create
- (6) spirals Tool.

- c)Draw the Polygon With Draw Bezier curves and straight lines Tool
- d)Draw the Polygon With
- Text Tool. Ans: b,c
- 8. The following statements are related to group and union technique in Inkscape. Find out the statements that are suitable only to the union technique.
  - a) Grouping and un-grouping of objects are possible.
  - b)Paths of various objects can be united
  - c)This tool is available in the Object menu.
  - d)This tool is available in Path menu. Ans: b,d
- 9. Select the correct statements related to vector image from the following.

- a)When we draw a line the dots are coloured by the computers
- b)The images prepared in GIMP is Raster Image.
- c) Vector Images retain its clarity and beauty when it is scaled to a larger size.
- d)The Vector images are recorded in the computer as lines, rectangles,

Circles Curves etc.

Ans::c,d

- 10. Compare the techniques duplicate and clone in inkscape
  - a) Both the techniques are meant to copy objects. b) The colour is faded in duplicate.
- c) Could not make changes in duplicate. d) The changes in the parent image will reflect on the clone. Ans : : a,d
- 11. How can one change from one field to another in Open office Spread sheet?
- (a) Press the Enter Key (b) Press Tab Key (c) Click in to the field you want to change d) Use Navigation Key

  Ans: b,c
- 12.Rejeesh prepared a table in Spread sheet and mail merged with a Word processor document. Which among the following activities can be done by him for this?

merging the documents in the table.

Copy and paste the information from the table to the document.

Adding the table in the address block of Mail merge wizard in the document.

Drag the titles of the table to the required area. Ans: 3,t4

13.In the first cell of a data base table, Admission Number is set as Primary key. What are the two uses of this?

Admission Number is added automatically.

This will not allow the repetetion of Admission Number.

Data can be saved without including the Admission Number.

Data can not be saved without including the Admission Number . Ans : 2, 4

14. Find out two functions from the following to classify the data in Spread sheet.

IF COUNT SUM

SUM LOOKUP

Ans: 1,4

15. Which among the following are the correct statements related to Open office data base?

Open office data base helps to prepare different types of reports.

Only one table can be used for data collection.

There should be one or more one table in Open office data base.

It is possible to access the data directly from the data base Ans: 1,3

16. Select two ways from the following to prepare a table in Open office data base.

Create Forms in Design View Create Table in Design View

Use Wizard to Create Table Use Wizard to Create Form Ans: 2,3

17. Which among the following facilities can be used to add information in Open office Database to collect data?

Tables Macros Forms Reports Ans: 1,3

18.Identify the two software used for data analysis from the given options?

Open Office Database Open Office Word processor Open Office

Spreadsheet Open Office Presentation Ans: 1,3

19. What are the techniques that can be used in Spread sheet if the size of the table causes problems to the tabulation of the data?

Cell merging Cell freezing Mail merging Data form Ans: 2,4

20.Identify the data required to furnish in the LOOKUP function wizard in Open office spread sheet Search criterion Search vector Search data Search file Ans: 1,2

21. Name two software suitable for analysing geographical information.

rasmol Marble Quantum GIS Inkscape Ans: 2,3

23. Which are the true statements regarding QGIS?

It is an open source geographical information software.

We can't edit the information included in it.

We can't include information as layers.

The technique buffering is its peculiarity. Ans: 1, 4

24. Which are the true statements regarding QGIS?

Analysis of information is possible

Buffering is possible

Sky observation is possible.

No possibility for adding information Ans: 1,2

25.A layer named" well" is prepared in QGIS Software to mark wells. Select two suitable steps to mark well in it.

Mark the well in the map by selecting Toggle Editing → Capture Point .

Select File--> New print composer

Click OK after giving necessary information in the Attribute window.

Click OK after giving necessary information in the New Vector layer.

Ans: 1,3

26. Which of the following are the layer types in Quantum GIS software?

Point Line Triangle Square Ans: 1, 2

27. Which of the following are the facilities available in New Print Composer window to prepare maps in QGIS software?

Attribute table Legend Heading Layer box Ans: 2,3

28. When layers are included in QGIS software which geographical features can be marked using the layer type 'line'?

Rivers Borders House Road Ans: 1,4

29. Find the true statements from the list given below.

In WikiMapia we can mark names of places ,roads,buildings and places of worship.

In Wikimapia there are two methods to observe the maps, in satellite view and in map

In Wikimapia there is a facility called buffering , to find out the buildings affected by the widening of roads.

Wikimapia is a QGIS map. Ans: 1,2

30. Select the steps to display the details of the houses marked in QGIS map of a Panchayath.

After selecting the layer-House, take the tool Identify Feature and click on the house.

After selecting the layer-House, select the houses by clicking Capture Point tool

After selecting the layer-House, right click on the layer-House and select Open attribute table.

After selecting the layer-House, select the layer-House and select Toggle Editing tool. Ans: 1,3

31.Select the two tools in the New Print Composer window for preparing maps in QGIS Software.

Add label Add Layer Add place Add image opt1 opt4

32. Which of the following python programmes will give same out put.?

a=range(1,11) a=range(1,10,1) a=range(1,11,1)

Ans: 1, 4

33. Some statements based on the given python program are given below. Examine them and select two suitable statements.

The second line in the program is used to count the letters in the text.

The second line in the program is for changing the letters in the text to capitals

This program doesn't run if the fourth line in the program is changed to print s[i:].

This program runs even if the fourth line is changed to print s[i:]. Ans: 1,4

34. Given below is a python programme to prepare a string pyramid. Which of the following codes will you use to fill up the fourth and sixth lines of it?

p= raw\_input("Enter your place:")

n=len(p)

i=1

......

print p[:i]

......

a. for i in range(n+1)

b. while(i<n):

c. i=i+1

d. s=i+1 Ans: 2,3

35. Which of the following functions can be used in python programme.

mail merge look up if def Ans: 3,4

36. '+' is a symbol used in python programme. What are its uses?

To find the sum of two numbers

To join two strings

To separate codes

To print numbers Ans: 1,2

37. Which of the following statements regarding the functions of Python program are true?

cannot be used repeatedly

can be used repeatedly

can be used in other programs

cannot be used in other programs Ans: 2,3

38. Which statements are true regarding "strings" in python program?

- 1. strings are the data expressed as alphabets.
- 2.strings cannot be added using'+' symbol.
- 3.strings indicate numerals.
- 4. Numbers given in quotation marks can also be strings Ans: 1,4
- 39. What are the points to be kept in mind while preparing python functions?

While preparing functions, the instruction 'from turtle import\*' should be included.

While preparing functions, 'def' command should be included

The command 'return' is usually included in a functions.

It is not suitable to include functions and programs in a single folder. Ans: 2,3

40. Two instructions used in a function prepared using Python are

multip sub <u>def</u> <u>return</u>

41.Two of the following commands are used to input data in a python programme. What are they?

rawinput <u>raw input</u> import <u>input</u>

42. Which of the following statements are true related to Mother board?

Mother board provides electricity to all the components

Mother board is otherwise known as Main board

All components of the system are connected to Motherboard.

SMPS is connected inside the Mother board

43. Which of the following ports can be used to connect printer?

<u>USB</u> VGA PS2 <u>Parallel</u>

44. Which of the following are the file systems of Linux?

ext3 NTFS ext4 FAT 32

45. Which of the following are the storage devices?

SMPS BIOS <u>Hard Disk</u> <u>DVD</u>

46. Which of the following are Add on cards?

TV Tuner cards
Microprocessor
Random Access Memory

47. Which of the following devices can be connected to VGA port?

**Projector Monitor** Scanner Printer

49.The following are the connectors to connect devices to system. Which of them are used to connect mouse?

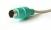

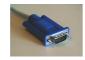

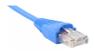

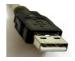

ans: 1, 4

50.Memory control Hub is otherwise known as?

**North Bridge** South Bridge **Host Bridge** USB Bridge

51. Which of the following are the two important VLSI chips in Mother board?

North Bridge RAM South Bridge USB Bridge

52. Which of the following are not file systems? ext 3 *USB* ppt FAT 32 53. Select the two steps to run an animation in Tupi software from the given options. Click Animation menu Click Player menu Click Play button Click Video button 54.Identify 2D Animation software from the given list? Blender Tupi Ktoon Audacity 55. What are the file formats that can be included in Tupi software using Insert  $\rightarrow$  Bitmap? png jpg svg ggb 57. What are the different canvases available in Tupi 2D Magic to draw pictures? Frames Mode Picture Mode Graphics Mode Background Mode 58.Identify the two software that can be used to complete an animation film including sound and titles in it. **OpenShot Video Editor KTechlab** Audacity Pendulum lab 59. What are the steps required to copy a picture drawn in one frame to other in Tupi: 2D Magic? Select the first frame and Right click → Copy frame Select the first frame and Edit → Copy frame Select the second frame and Edit → Paste in frame Select the second frame and Right click  $\rightarrow$  Paste in frame 60. Select the methods to import pictures in Tupi software? Insert → Picture <u>Insert</u> → **Bitmap** Insert → Image **Insert** → **SVG** File 61. Jasmin has prepared an animation film in Tupi software. Select the steps required to export the project in avi format. Click ' File - Save Project As '. Click ' File – Export Project ' Give a file name and save it. Select AVI Video then Scenes and save it with a file name. 62. When we create animation by changining the position of background picture in Tupi, how do we arrange the pictures in Background and Frames Modes. Insert the background picture in Frames Mode-Insert the background picture in Background Mode Insert the picture to which the feel of motion to be felt in Frames Mode Insert the picture to which the feel of motion to be felt in Background Mode

63. Find out the two tools which will help you to select pictures in Tupi canvas?

Point Selection <u>Nodes Selection</u> <u>Object Selection</u> Area Selection

64. Which of the following statements are true related to the IP Address 192.168.1.12

First set of numbers indicates the Internet service provider.

Second set of numbers indicates the number of computers.

Third set of numbers indicates the Network.

Fourth set of numbers indicates the system

65. The hardware component which connects network cable to Motherboard is known as

**Ethernet card** Hub/Switch **Network interface card** Network adapter

66. What are two steps to share files in a networked system?

<u>Places → connect to server</u> System → Network tools Select Windows Share in Server type <u>Select SSH in Server type</u>

67. Which of the following hardware devices are needed to make Internet available in all the computers of a school computer lab?

**Modem** CD drive **Hub** Scanner

68. Which of the following hardware devices are needed to network computers?

IP Address TCP/IP **UTP Cable HUB** 

69. Which of the following devices control the data flow among the computers in a network?

\*\*Hub\*\* Video card \*\*Wireless Hub\*\* TV Tuner card

70. What are the merits of networking computers?

**Share Information** I ncrease the speed of Computers **Share printer** Save Electricity 71. Which of the following statements are true related to UTP cables?

The adapter for UTP cable is RJ 45 There are four pairs of wires in a cable.

The adapter for it is RJ 15 There are 8 pairs of wires in a cable.

72. What are the steps to find out the IP Address of a System in a network?

73. Which of the following are the two ways to view a file saved in the server system from another computer in a network?

Applications → Internet → Remote Desktop ViewerApplications → Internet → Gtk VNC ViewerPlaces → Search for filesApplication → System Tools → Sysinfo

74. Identify the html editors from the given options.

**KompoZer** Quanta plus C++ Lisp

75. Select the methods to include a table in KompoZer software.

<u>Insert → Table</u> Edit → Format → Table Table → Format → Table <u>Table → Insert → Table</u>

78. Select the methods to give file path when files are linked to a web page.

Absolute Path Selective Path Relative Path Uniform Path opt1 opt3

77. Identify two methods to hide the border of a table created in KompoZer software.

Set the Border as zero in Edit → Table

Set the Border as zero in Table → Table Properties

Set the Border as zero in Format → Table Cell Properties → Table

Click join Selected cells

78. What are steps required to make the web site prepared in one computer visible to the other computers in the school lab?

<u>Network the computers</u> I<u>nstall web server software in the system</u>

Connect modem Connect broadband internet

79.what are the steps required to merge two cells of a table in a web page prepared in KompoZer software

select the cells and click edit → Merge Cells
select the cells and click Format → Merge Cells

select the cells and click Table → Join Selected Cells

#### select the cells and Right Click in the table then select Join Selected

#### Cells

80.Identify the web browsers

*Firefox* KompoZer Drupal gardens *Chromium* 

81. What are the two right statements regarding html tags?

<h1> - is used to give background colour <<u>html> - is used to start web page</u> <<u>marquee> - is used to animate words and pictures</u> <b> - is used to start a paragraph

82. Select the two right statements from the given options.

The computer through which different programmes can be used by different users at the same time is called server computer.

The computer through which different programmes can be used by different users at the same time is called client computer.

*The computers that are connected to the server computer are called client computers.* The computers that are connected to the client computer are called server computers.

83. What are the steps required to set a web site for other users in a computer kept as local server. Copy the web site and the related files in the folder home/www

Copy the web site and the related files in the folder var/www in the file system

Type ' localhost ' in the address bar of the browser and press enter key

Type ' myweb ' in the address bar of the browser and press enter key

84. Select two uses of Ktech lab software.

The activities using DC only can be worked out with this.

We can test the efficiency of the circuit.

<u>We can observe variations in the efficiency of the circuit when the values of the component are changed.</u>

It displays the expense for preparing circuits.

85. Which are the two options in the key board to Zoom in / Zoom out in Stellarium software?

\*\*Use Page up / Page down keys Use scroll button of the mouse.\*\*

\*\*Clin In the interval of the mouse of the mouse of t

Click ecliptic lines in Markings. Press Enter button.

86.Two steps to display Earth's trajectory around the Sun in Stellarium software are *Click Sky and viewing tool in Toolbar*.

Click Constellation lines in Status bar

#### Click ecliptic lines in Markings.

Status bar-ൽ Click constellation art in Status bar

87. Which among the following softwares are used for observing the sky?

Marble <u>K star</u> \_K Geography <u>Stellarium</u>

88.Select the arrangements to be done in the Location window of Stellerium Software to watch the sky from Alapuzha.

<u>In Location window give latitude and longitude of Alapuzha, select Alappuzha in the City, Click Add to List.</u>

Click on the spot where Alappuzha is located in the map in Location window.

Find Object and Position Window, Type Alappuzha in the Position Tab and add. Include through Navigation Tab in Configuration Window

88. Find out two correct statements from the following related to Stellerium Software.

**To select an object Left Click on it.** To avoid the selection Left Click on the object.

To select an object Right Click on it. *To avoid the selection Right Click on the* 

object.

89. Analyse the given statements and find out the correct statements related to Stellerium Software .

This software is used for observing the sky.

Observing the sky is possible only during the day time with this software.

We can use this software to watch celestial objects during the daytime and night time.

Watching the celestial objects except the Sun during the day time is not possible with this software.

90.A rectification circuit is prepared using KTechLab software.But the graph of electrical waves are not visible in it. Find out the steps to view the graph.

Connect the circuit lamps properly in the circuit.

Connect voltage probe properly in the circuit.

Increase the voltage in the circuit.

Click the oscilloscope tab.

91. Arun is collecting the information related to ORION constellation using Stellerium Software. Select the activities from the following to do the task.

Search ORION using search window in the tool bar.

Search ORION using location window in the tool bar.

Find out the shape of ORION using constellation tools.

Find out the shape of ORION using planet label tools.

92. Which among the following steps are used to give name to the components of a circuit in Ktechlab?

Click and give the name on the place where name is to be given.

Take Text from Draw tool and click on the place where name is to be given.

Click and give the name on the place where the word Text appears.

Double click and give the name on the place where the word Text appears.

#### 1. Make a short note on Tupi 2D Magic

SET 1

It is an image viewer.

It is a web editor.

#### It is 2D animation software.

It is 3D animation software.

SET2

It can be used to prepare pdf files.

It can be used to prepare pdb files.

#### It can be used to prepare avi files.

It can be used to prepare xcf files.

SET3

svg files can not be included in it

png files can not be included in it

sound files can be included in it

#### svg files can be included in it

SET3

The range of FPS in it is from 13 to 24

#### The animation in different FPS can be created in it

It is only possible to create the animations in fixed FPS in it

#### 2. Prepare a Short note: Mail merge

SET 1

- 1. This technique can be used to classify the data in Data base based on a condition.
- 2.Mail merge is a technique that is used to create a particular distance around a geographical information.
- 3.This technique that can be used to place different addresses collected in spreadsheet to the appropriate place of a letter template prepared in open office writer.
- 4.Mail merge is a technique that is used to get the details of all the houses in a layer of the map. II

#### 1. We can open this with Mail Merge Wizard in tools menu of the Word processor.

- 2. We can open this with Mail Merge Wizard in tools menu of the Data base
- 3. We can open this with Mail Merge Wizard in table menu of the Word processor
- 4.We can open this with Mail Merge Wizard in table menu of the Spread sheet.

III

- 1. Details in the table should be copied to the specific area of the document .
- 2.The pieces of information of the data base except the titles should be dragged and kept in the specific area.
- 3.One by one all the titles should be dragged and kept in appropriate places.
- 4.All the details in the data base should be copied to the appropriate places.

IV

#### 1. Select Save merged document and save.

- 2. Save the document using Save as option in the file menu.
- 3. Save the document using Export as PDF option in the file menu.
- 4. Save the document using Save page as option in the Edit menu.
- 3. Select the steps to create the logo of IT@School using Inkscape software.

set I

#### Open Inkscape, Click File → Document properties, Arrange the canvas in the desired size.

Open Inkscape, Click File → Document meta data, Arrange the canvas in the desired size.

Open Inkscape , Click File → Import , Arrange the canvas in the desired size.

Open Inkscape, Click File → Print, Arrange the canvas in the desired size.

П

#### <u>Use Create rectangle tool and draw three rectangles.</u>

Use Create circle tool and draw three rectangles.

Use Select and Transform tool and draw three rectangles.

Use Zoom in or out tool and draw three rectangles.

Ш

Type IT @ School using Gradient tool and arrange it in the rectangle with the help of Fill and stroke.

Type IT @ School using Edit path by nodes tool and arrange it in the rectangle with the help of Zoom tool .

## Type IT @ School using Text tool and arrange it in the rectangle with the help of select and transform tool.

Type IT @ School using Select and transform objects and arrange it in the rectangle .

IV

#### Give appropriate colour to the rectangles using Fill and Stroke.

Give appropriate colour to the rectangles using Put on path option.

Give appropriate colour to the rectangles using Clone option.

Give appropriate colour to the rectangles using Difference option.

#### 4. Prepare a short note: Vector files

SET 1

#### Inkscape software is used to prepare Vector files.

Gimp software is used to prepare Vector files.

Xpaint software is used to prepare Vector files.

Tux Paint software is used to prepare Vector files.

Ш

Vector files lose clarity when they are enlarged.

#### There is no change in clarity when vector files are enlarged.

Clarity increases when vector files are enlarged.

Vector files do not have any clarity.

Ш

When we draw a line in the vector image, computer records it as numerous rectangles.

## When we draw a line in the vector image, computer records the colour of the line and the coordinates of the end points.

When we draw a line in the vector image, computer records only its shape.

When we draw a line in the vector image, computer records only its colour.

IV

Vector images are recorded in the computer as group of pixels.

Vector images are recorded in the computer as group of points.

Vector images are recorded in the computer as group of small pictures.

## <u>Vector images are recorded in the computer as geometrical shapes like lines, rectangles and circles.</u>

#### 5. Prepare a short note: Inkscape

SET 1

#### Inkscape is an open source software which is used to construct vector images.

Inkscape is an open source software which is used to construct only raster images.

Inkscape is a proprietary software which is used to construct vector images.

Vector images and raster images can not be drawn by using Inkscape.

In Inkscape to prepare a canvas of given size, click Open  $\rightarrow$  New Canvas .

#### In Inkscape to prepare a canvas of given size, click File → Document Properties.

In Inkscape to prepare a canvas of given size, click Layer → Add layer .

In Inkscape to prepare a canvas of given size, click Create → New Document.

#### The tool which is used to arrange colour in Inkscape is Object → Fill and Stroke.

The tool which is used to arrange colour in Inkscape is Object  $\rightarrow$  Object properties.

The tool which is used to arrange colour in Inkscape is Path  $\rightarrow$  Union.

The tool which is used to arrange colour in Inkscape is Path  $\rightarrow$  Difference.

The extension of Inkscape file is .png.

#### The extension of Inkscape file is .svg.

The extension of Inkscape file is .xcf.

The extension of Inkscape file is .bmp .

## 6.Prepare a short note: DBMS(Data Base Management System) Set 1

DBMS is an Operating system.

#### DBMS is a software that is used to handle Data base.

DBMS is a hardware that is used to handle Data base.

DBMS is a search engine.

set II

#### DBMS data can be handled safer than that prepared in Spread sheet.

Data in Spread sheet and DBMS are equally safe.

DBMS data are not safe like that in Spread sheet.

Big data are safer in Spread sheet.

Set III

Report is a technique used to add information to the table in DBMS.

Queries is a technique used to add information to the table in DBMS.

#### Form is a technique used to add information to the table in DBMS.

Table is a technique used to add information to the table in DBMS.

IV

In DBMS a field is defined as primary Key to lock the data.

#### In DBMS a field is defined as primary Key to avoid the repetition of data.

In DBMS a field is defined as primary Key to make the data in increasing order. In DBMS a field is defined as primary Key to make the data in decreasing order.

#### 7. Prepare a short note: Data base

set 1

#### Database is a pool of information collected and consolidated for specific functions.

Database is a pool of information collected and consolidated only in the form of letters. Database is a pool of information collected and consolidated using OpenOffice.org Draw. Database is a pool of information collected and consolidated using OpenOffice.org Writer II

Database Management System (DBMS) is a software used to search information in databases.

#### Database Management System (DBMS) is a software used to prepare and handle databases.

Database Management System(DBMS) is the other name of OpenOffice.org Spreadsheet.

Database Management System(DBMS) is a software used to handle different office activities.

#### Form is used to give information to a table in Database.

Report is used to give information to a table in Database.

OpenOffice.org Word Processor is used to give information to a table in Database.

OpenOffice.org Presentation is used to give information to a table in Database.

ΙV

#### Primary Key is used to distinguish the records in Database.

Form is used to distinguish the records in Database..

Primary key is used to distinguish the tables in Database.

Primary key is used to distinguish the forms in Database.

#### 8. QGIS Software

SET 1

This is a model of maps.

#### This is a software used to prepare digital maps.

This is a map displayed in internet.

This is a device for viewing maps.

II

Information is added only as tables in QGIS.

#### QGIS is an open source software.

Internet connection is necessary to use QGIS.

Only one vector layer and one raster layer can be included in it.

III

#### In QGIS Software layers can be added or removed

In QGIS Software layers cannot be added and removed

The data in the table cannot be changed.

Time zones are separately classified and labelled.

IV

#### The recovery and analysis of data in QGIS software is accurate.

In QGIS Software data collection is possible but analysis is not possible

In QGIS Software only the data added by the user is displayed.

In QGIS Software we can observe how the day and night happens on the Earth

#### 9. Prepare a short note: LOOKUP

SET 1

#### Lookup Chart can be prepared in the same sheet along with the table.

Lookup Chart should be prepared in the home folder.

Lookup Chart should be prepared through table in Insert menu.

Lookup Chart should be prepared in the OpenOffice.org writer .

II

Lookup Chart should be saved as a separate file.

#### Lookup Chart can be saved using Define range.

Lookup Chart can be saved using Sort range.

Lookup Chart should be saved by giving the extension .odt .

III

#### The values in the first column of the Lookup Chart should be in the increasing order.

The values in the first column of the Lookup Chart should be in the decreasing order.

There is no need of any order for the values in the first column of the Lookup Chart .

Only value numbers should be there in the first column of the Lookup Chart .

IV

LOOK UP Function can be included through Function in Tools menu.

LOOK UP Function can be included through Function in Format menu.

#### LOOK UP Function can be included through Function in Insert menu.

LOOK UP Function can be included through Function in Data menu.

10.python function is to be prepared to calculate the average of two numbers. Choose the correct statements from each group for the purpose

SET 1

def average(a,b)

def average(a,b):

average(a,b):

sum(a,b)

Ш

c=a \* b

c=a/2

<u>c=a + b</u>

c=b/2

Ш

x=c \* c

x=c+a

x = c + b

x=c/2

IV

return x

return a

return b

return c

#### 11. Python Strings

SET 1

These are the commands for preparing graphics.

These are the data expressed in letters

These are the commands for repeating actions.

These are independent sub programs.

TT

These are to be written after the command def.

These are the commands given in the beginning of a program.

These are the commands given at the end of a program.

These are to be written within quotations marks.

Ш

These can be assigned by giving the command raw input.

These can be assigned by giving the command input.

It needs the command return.

It needs the command from turtle import

#### IV

- + symbol is used to combine these together.
- \* symbol can be used to combine these together.

It is not necessary to put these within quotation marks.

The numbers included in these can directly be used for mathematical operations.

#### 12. Python Functions

SET 1

Cannot be used in other programs.

Used only to find the sum of two numbers.

#### Can be used repeatedly.

Used only to find the product of two numbers.

II

The command 'input' is used to prepare functions.

#### The command 'def' is used to prepare functions.

The command 'raw\_input' is used to prepare functions.

The command 'range' is used to prepare functions.

III

#### The command 'import' is used to include functions in other programs.

The command print is used to include functions in other programs.

The command function.py is used to include functions in other programs

The command return is used to include functions in other programs.

IV

## While the function runs, the command 'return' is used to get back the result of the function to the main program.

While the function runs the command 'for' is used to get back the result of the function to the main program.

While the function runs, the command 'define' is used to get back the result of the function to the main program.

While the function runs, the command 'get back' is used to get back the result of the function to the main program.

#### 13. Python programme

#### raw input is a command for assigning alphabets.

raw\_input is a command for assigning number

raw input is a command for printing letter inputs.

raw\_input is a command for printing number inputs.

def is a command used for repeating a particular activity in Python program. if is a command used for repeating a particular activity in Python program. repeat is a command used for repeating a particular activity in Python program. while is a command used for repeating a particular activity in Python program.

then is a command which is to be given with the command for in Python program. *range is a command which is to be given with the command for in Python program.* next is a command which is to be given with the command for in Python program. def is a command which is to be given with the command for in Python program.

sum is the command for including functions in Python program. *import is the command for including functions in Python program.* eturn is the command for including functions in Python program.

count is the command for including functions in Python program.

#### **14. SMPS**

SET 1

SMPS is the Brain of computer

SMPS is the Memory unit of computer.

#### SMPS is the Power House of computer.

SMPS is the Output unit of computer.

H

DC current reaches SMPS

#### DC current comes out from SMPS

SMPS works on both Ac and DC.

SMPS works only on high voltage DC.

III

#### There are different coloured cables from SMPS

There are one coloured cables from SMPS

There is no cables from SMPS

There is only one cable from SMPS

ΙV

There are two SMPSs in laptops.

There is one SMPS in laptops.

#### There is no SMPS in laptops.

There are two SMPS' fans in laptops.

# 15. Prepare short note on MOTHERBOARD selecting suitable statements from the following sets

SET 1

#### It is an integrated electronic circuit board

It is an electric circuit board

It carries electricity to computer.

It is the part where files are stored permanently.

II

Mother board is known as the Brain of computer.

Motherboard is known as the power house of computer.

#### Mother board is known as the foster mother of all units.

Mother board is a part of Hard disk

III

Motherboard provides power to all components in a computer.

No component of computer is connected to motherboard.

Some of the components of computer is connected to motherboard.

#### All components of computer is connected to motherboard.

IV

Mother board is known by the name of the manufacturer of computer

Mother board is known by the name of the manufacturer of processor

#### Mother board is known by the name of the manufacturer of chip set.

Mother board is known by the name of the manufacturer of hard disk.

#### 16.. Prepare short note on RAM

SET 1

#### RAM is the temporary storage device of a computer

Operating system, files created by users etc are stored in RAM

RAM carries electricity to computer.

RAM carries electricity to varies components of computer.

#### II

#### RAM helps to transfer data from hard disk to processor.

RAM helps to read and write information from disks.

RAM helps to sort a particular data to create new table.

RAM helps to connect Add On cards.

III

The data in RAM won't be lost when we shut down the system

Some of the data in RAM will be lost when we shut down the system

#### The data in RAM will be lost when we shut down the system

The data in RAM will bet transfered to Hard disk when we shut down the system

ΙV

Processor can't access the data in RAM directly.

Processor access data from RAM through Hard disk.

Processor can't access the data stored in all part of RAM directly.

Processor can access the data stored in any part of RAM directly.

#### 17. Prepare a short note on BIOS(Basic Input Output System)

SET 1

BIOS store data in a computer.

#### BIOS tests whether all the units of the system are functioning properly when switched on

BIOS connects various components of the system each other.

BIOS carries electricity to varies components of computer.

II

#### It provides instructions to boot the system.

It connects the system to a network.

It converts DC current into AC.

It connects the components inside the system cabinet to Motherboard.

III

Finds out the Operating system to boot without our instruction.

Does the processing of data

They are the Internal circuits for data transfer.

#### Keep the system clock ticking even when the computer is not working

IV

#### Activates the programmes for the working of the hardware devices like mouse, keyboard etc.

Stores data permanently.

Connects Key board to system unit.

Provides electricity to the BIOS chip in mother board.

#### 18.Identify the steps to create a short animation film in Tupi 2D Magic

SET 1

Draw pictures in Background Mode only

Draw pictures in Frames Mode only

#### <u>Draw pictures in both Frames Mode and Background Mode</u>

Insert suitable sound clips in Background Mode and Frames Mode

Π

#### Copy the first frame in Frames Mode to other frames and make necessary changes in each frame

Copy the first frame in Frames Mode to other frames and click the Play button in the player tab Copy the first frame in Background Mode to other frames and click the Play button in the player tab Copy and paste the first frame in Background Mode to other frames and export the animation.

Ш

Complete the animation and export the scene to mp3 format

Complete the animation and export the scene to jpg format

Complete the animation and export the scene to xcf format

#### Complete the animation and export the scene to avi format

ΙV

Compile the scenes using GIMP software

Compile the scenes using Audacity software

Compile the scenes using VLC media player software

Compile the scenes using Open Shot Video Editor software

#### 19. How to Add information to the layer 'well' in QGIS Software

SET1

Hide the layer 'well' from the Overview panel.

#### Select the layer 'well' from the layer panel.

Select the layer 'well' from the view menu.

Select the layer 'well' from the vector menu.

II

#### Click the toggle editing button on the tool bar.

Click the add place button on the tool bar.

Click the add ring button on the tool bar.

Click the add part button on the tool bar.

III

Click the nearby polygon button which is activated now

Click the nearby line button which is activated now

Click the nearby label button which is activated now

#### Click the nearby capture point button which is activated now

IV

## <u>Click on the place where well is to be marked and give required information in the attribute</u> window

Click on the place where well is to be marked and give required information in the vector window .

Click on the place where well is to be marked and give required information in the setting window Click on the place where well is to be marked and give required information in the raster window

#### 20.Road buffering in Q GIS Software.

SET 1

For buffering click in the order 'Vector  $\rightarrow$  Geoprocessing Tools  $\rightarrow$  Intersection'.

#### For buffering click in the order 'Vector $\rightarrow$ Geoprocessing Tools $\rightarrow$ Buffer(s)'.

For buffering click in the order Layer  $\rightarrow$  "New  $\rightarrow$  New Shapefile Layer'.

For buffering click in the order 'Layer- Add Raster Layer'.

II

To set layers, select Buffer Layer.

To set layers, delete Road Layer.

To set layers, insert new Road Layer.

#### To set layers, select Road as Input vector Layer.

III

#### To set the width of the road use buffer distance field

To set the width of the road drag and zoom the road.

To set the width of the road select Analysis Tools.

To set the width of the road select Road Layer.

IV

To save the new layer select 'File → Export' and give a suitable file name.

To save the new layer select 'File → Save' and give a suitable file name.

To save the new layer select 'File  $\rightarrow$  Save As' and give a suitable file name.

<u>To save the new layer give a suitable file name to the layer and give permission to add a new layer</u>.

#### 21. Properties of Wikimapia.

SET 1

Wikimapia is an example for QGIS map.

Wikimapia is an example for common map.

#### Wikimapia is an example for satellite map.

Wikimapia is an example for search engine.

П

#### In Wikimapia we can label places ,roads,institutions, places of worship etc.

In Wikimapia there is a method to find out the buildings that will be affected by widening of roads. We can add information as layers in Wikimapia.

In Wikimapia we cannot label places ,roads,institutions, places of worship etc.

III

The layer type 'point' is selected to mark buildings in Wikimapia

#### Wikimapia provides two types of map views: Satellite view and Map view

The layer type 'polygon' is selected to mark roads in Wikimapia

Legend can be included in Wikimapia, using New print Composer

IV

#### In Wikimapia you can locate your school using search tool

In Wikimapia only towns can be located.

In Wikimapia point is selected as layer type, when boundaries are added as layers

In Wikimapia there is a method called filtering to locate the buildings that are affected by widening of roads.

# 22. Asin has prepared a few pictures in Gimp software in png format. Select the suitable steps to create an animation film in Tupi software using the pictures

SET1

#### Open Tupi software and click File → New Project to open a new canvas

Open Tupi software and click File → Create Project to open a new canvas

Open Tupi software and click File → Open to open a new canvas

Open Tupi software and click File  $\rightarrow$  Import to open a new canvas

II

#### Insert pictures in Frames Mode through 'Insert → bitmap '

Insert pictures in Frames Mode through Insert →' SVG File '

Insert pictures in Frames Mode through 'File → Open'

Insert pictures in Frames Mode through File → Insert

Ш

Copy the pictures to the scenes and make necessary changes in each scene

#### Copy the pictures to the frames and make necessary changes in each frame

Copy the scenes to the canvas and make necessary changes in each canvas.

Copy the pictures to the scenes and make necessary changes in each scene

IV

After completing the animation click 'File → Convert Project 'to save the scenes as video files After completing the animation click 'File → Save Project 'to save the scenes as video files After completing the animation click 'File → Save Project As ' to save the scenes as video files After completing the animation click 'File  $\rightarrow$  Export Project ' to save the scenes as video files

#### 23. Prepare short note on Stellarium

SET 1

Stellarium is a software which helps to create animation.

Stellarium is a software which helps to animate geometrical figures.

Stellarium is a software which helps to edit video files

#### Stellarium is a software which helps to observe celestial objects.

To make the stars visible during day time, the tool planets label is used in stellarium To make the stars visible during day time, the tool search window is used in stellarium To make the stars visible during day time, the tool location is used in stellarium

### To make the stars visible during day time, the tool atmosphere is used in stellarium

The step to mark the trajectory of earth is view  $\rightarrow$  sky  $\rightarrow$  Ecliptic line

The step to mark the trajectory of earth is view  $\rightarrow$  landscape  $\rightarrow$  Ecliptic line The step to mark the trajectory of earth is view  $\rightarrow$  markings  $\rightarrow$  Ecliptic line

The step to mark the trajectory of earth is view  $\rightarrow$  starlore  $\rightarrow$  Ecliptic line IV

This software can be used to study geographic peculiarities.

This software can be used to observe the electron current through a circuit

#### This software can be used to observe sky from earth

This software can be used to study time zones.

#### 24.Geogebra

SET1

#### It is an application software.

It is a system software.

It is a hardware.

It is a graphic software.

II

With this software we can study about climate.

With this software we can study about atmosphere.

#### With this software we can study mathematical constructions virtually.

With this software we can study about electric circuits

Ш

Geogebra is used to display the trajectory of Earth.

Geogebra is used to construct Mathematical formula.

#### Geogebra is used to construct geometrical patterns.

Geogebra is used to observe the efficiency of an electric circuit.

IV

The geometrical patterns made in Geogbra are called Geogebra Applet.

All files made in Geogbra are called Geogebra Applet.

All files made in Geogbra and exported to pdf format are called Geogebra Applet.

A construction made in Geogbra and exported to a web site is called Geogebra Applet.

#### 25.Ktechlab

SET 1

#### Ktechlab is a simulation software

Ktechlab is a system software

Ktechlab is a hardware.

Ktechlab is a graphic editor

Π

We can learn more on climate changes using Ktechlab

We can learn more on atmospheric changes using Ktechlab

We can learn mathematics using Ktechlab

#### We can learn more about electronic circuits using Ktechlab

III

It can be used instead of real electronic circuits.

It is used to prepare web pages.

#### It can be used to test the efficiency of electronic circuits.

It is used to display the trajectory of earth

IV

It can be used to construct patterns using geometrical figures

It can be used to observe sky virtually.

It can be used to construct mathematical formulae.

It can be used to observe the efficiency of a circuit by changing the values of the components.

#### 26. Ktechlab

SET 1

#### Ktech lab is a software that helps to construct and analyse electronic circuits.

Ktech lab is a software that helps to study about star constellations.

Ktech lab is a software that helps to display complex molecular structures.

Ktech lab is a simple software used for map reading

II

#### The steps to open Ktechlab is Application--- → Science--- → Ktechlab

The steps to open Ktechlab is Application--- → Graphics--- → Ktechlab

The steps to open Ktechlab is Application--- → School Resources--- → Ktechlab

The steps to open Ktechlab is Application--- → Office--- → Ktechlab

III

#### To construct circuits drag necessary components to the window from components tab.

To construct circuits drag necessary components to the window from tools menu.

To construct circuits drag necessary components to the window from settings menu.

To construct circuits drag necessary components to the window from file menu.

IV

The values assigned to the components by the software only can be used.

#### We can adjust values of the components in the software

The slider which allows to change values is seen along with the component

The components are inserted after adjusting the values.

#### 27.note making: KompoZer software

SET 1

KompoZer software is used to make movies

#### KompoZer software is used to make web pages

KompoZer software is used to edit videos

KompoZer software is used to make python programmes

#### HTML tags can be typed in KompoZer software

HTML tags cannot be used in KompoZer software

There are no HTML tags in KompoZer software

It is not possible to edit HTML tags in KompoZer software

III

There is a separate menu for inserting movie files in KompoZer software

#### There is no separate menu for inserting movie files in KompoZer software

It is not possible to include movie files in KompoZer software

It is possible to play movie files in KompoZer software

ΙV

It is possible to see pictures by clicking the source tab

It is possible to see movies by clicking the source tab

#### It is possible to see html tags by clicking the source tab

It is possible to see pages by clicking the source tab.

#### 28. Prepare short note on IP Address

SET 1

IP Address is the address given to each computer in IT Lab

#### IP Address is the address given to each computer to work in network.

IP Address is the address given to each computer when it is bought.

IP Address is the address displayed on the screen when it is switched on.

II

#### IPV4 is the most commonly used method to set IP Address.

DSL is the most commonly used method to set IP Address.

TSL is the most commonly used method to set IP Address.

VPN is the most commonly used method to set IP Address.

TTT

#### IP Address has four separate parts.

IP Address has three separate parts.

IP Address has two separate parts.

IP Address has only one part.

IV

#### Files can be shared through Internet and Local network using IP Address

Files can be shared only through Internet using IP Address

Files can be shared only through Local network using IP Address

Files can't be shared through Internet and Local network using IP Address

#### 29. Note Making: - Relative Path, Absolute Path

SET 1

#### To link a file to web page Relative Path or Absolute Path is used

The relative path is available in the property menu

Relative Path or Absolute Path is used for layer buffering

Relative Path are Absolute Path are the method to network computers

Ħ

Relative Path is the method of including the path of the file from the file system Relative Path is used to give heading to the digital maps

Absolute Path is the method of including the path of the file from the file system

Only the name of the file is included in Absolute Path.

Ш

Relative Path is the method of including the path of the file from the file system

Absolute Path is used to give heading to the digital maps

Only the name of the file is included in Absolute Path.

#### Relative Path includes the name of the file and the folder only.

IV

If Absolute Path is used to link files, the links will work even when it is copied to other computers.

If Absolute Path is used to link files, the links won't work in the same computer.

#### If Relative is used to link files, the links will work even when it is copied to other computers.

If Relative is used to link files, the link won't work even when it is copied to other computers.

# 30. Prepare short note on Networking using the statements from the following sets

SET 1

#### INTERNET is the type of networking to link computers globally.

LAN is the type of networking to link computers globally.

MAN is the type of networking to link computers globally.

WAN is the type of networking to link computers globally.

II

INTERNET is the common laws for exchanging information over network.

#### TCP/IP is the common laws for exchanging information over network.

LAN is the common laws for exchanging information over network.

DHCP is the common laws for exchanging information over network.

III

A computer in a network is identified by the address of the institution

#### A computer in a network is identified by the IP address.

A computer in a network is identified by the LOCAL address

A computer in a network is identified by the password 192.168.1.

IV

# is the correct IP address which can be given to a system in a Network

#### 192.168.1.201 is the correct IP address which can be given to a system in a Network

@.# is the correct IP address which can be given to a system in a Network

255.255.255.@ is the correct IP address which can be given to a system in a Network

**31.** Find out the steps to print the application form prepared in your computer using the printer connected to the Server.

SET 1

Connect Internet to the computer.

#### Switch on the Hub/Switch in the lab and activate the network

Find out the printer by Google search

Open the Terminal and type 'printer' and press enter key.

TT

Open Mozilla firefox through application  $\rightarrow$  Internet  $\rightarrow$  Mozilla firefox in Server computer to which printer is connected

Enter the IP Address of your computer in the Server to which printer is connected

open System → administration → share in Server computer to which printer is connected Open

#### System $\rightarrow$ administration $\rightarrow$ printing in Server computer to which printer is connected

III

In the new window search printer through 'search for files'

Open the Terminal and type 'printer ' and press enter key in your computer

#### In the new window click the menu Server and check all the boxes in setting tab.

Share the file.

IV

#### Repeat the steps done in the server computer in your computer also.

Right click the application form in your computer and select print option Click the printer icon in the panel of your computer .

Open Terminal in your computer and enter the name of Server computer.

## 32. Prepare short note on Networking using the statements from the following sets

SET1

Networking is the technology that helps to export images to various formats.

Networking is the technology that helps to observe the peculiarities of geometrical constructions.

Networking is the technology that helps to data consolidation and analysis.

#### Networking is the technology that helps to link computers.

Ħ

Networking helps only to exchange data from server computer to client computers

#### Networking helps to exchange data among computers in that network

Networking helps only to exchange data from client computers to server computer Networking doesn't help exchange of data

III

#### Networking helps to share the peripherals of computer.

The peripherals of computer need networking to work.

Networking is needed to increase the speed of processor.

Networking helps to increase the storage capacity of Hard disk.

IV

#### Networking helps to make Internet facility available in all systems.

S M P S is not needed in a networked system..

Networking is needed to make the CD Drive work.

Networking is needed to make the Pen Drive work.